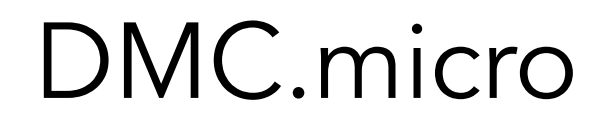

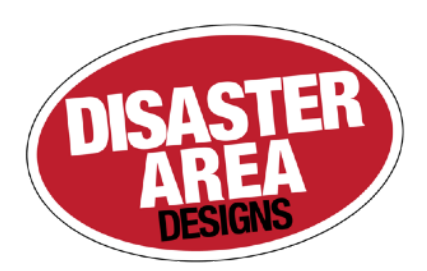

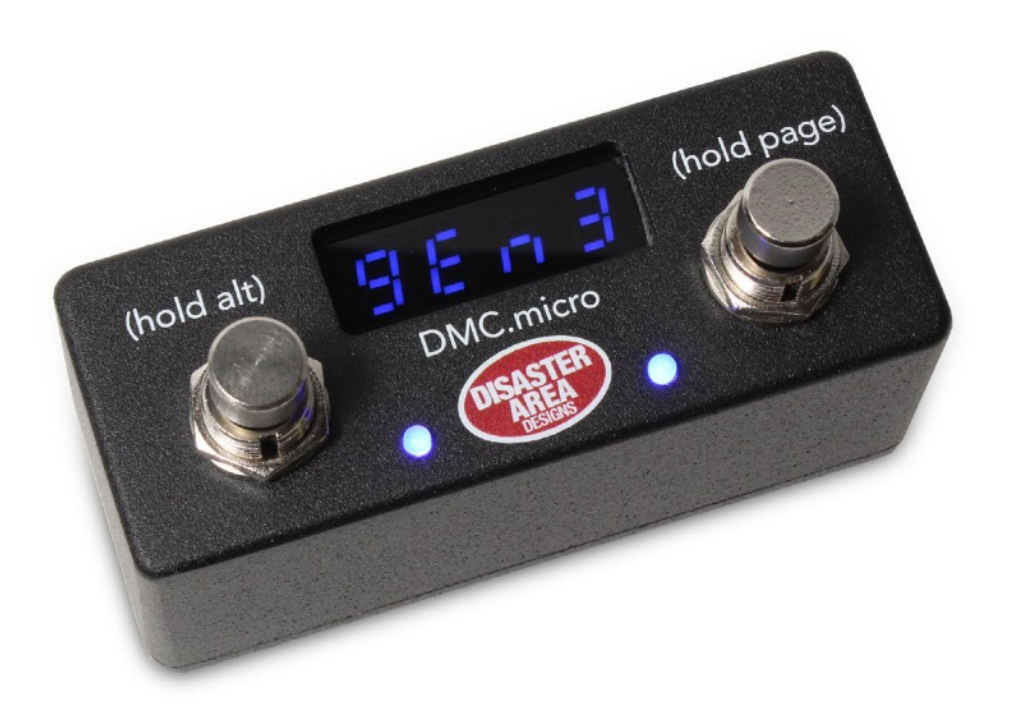

# User Manual v1.04b

Revision History:

### v1.04b

 Updated controls for C4 bypass / preset select added device support for Zoia, Riverside, Sunset added more options for MIDI thru fixed issues with MIDI thru added timeout between USB sends

## v1.04a

 fixed USB host handling of incoming system messages (clock, start, etc) added more device support

## v1.04

Added support for Source Audio C4

## v1.03b

 use returnDelay to set wait time for return message added CC RETURN type to util mode added MIDI CC input for expression (CC100) and tap tempo (CC93)

## v1.02d

 fixed issue with MIDI note sending v1.02c 12/18/2018 Added MID3 option to Setup Menu / MultiJack Config

v1.02 11/16/2018 Added support for several new devices Fixed some issues with Utility Mode

v1.00c 12/24/2017 Corrected an error in the setup mode

v1.00b 12/11/2017 Corrected an error in the MID-2 setting description

v1.00 12/4/2017 Initial Release

# DMC.micro User Manual

Thanks for purchasing a Disaster Area Designs DMC.micro controller. The DMC.micro is our smallest MIDI controller, but don't let its size fool you - it packs quite a punch!

Let's take a look at the DMC.micro and see what it can do for your rig:

**Left Button Tap to activate left function Hold to activate ALT function**

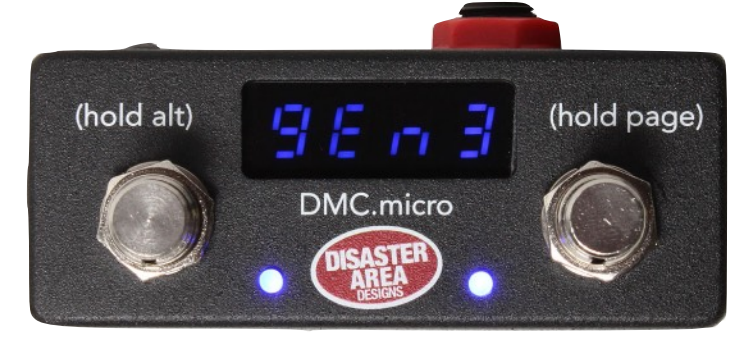

**LED Display shows current preset or status**

**Left LED shows left status (BLUE) and ALT status (RED.)**

**Right LED shows right status (BLUE.)**

**Right Button Tap to activate right function Hold to advance to next Page**

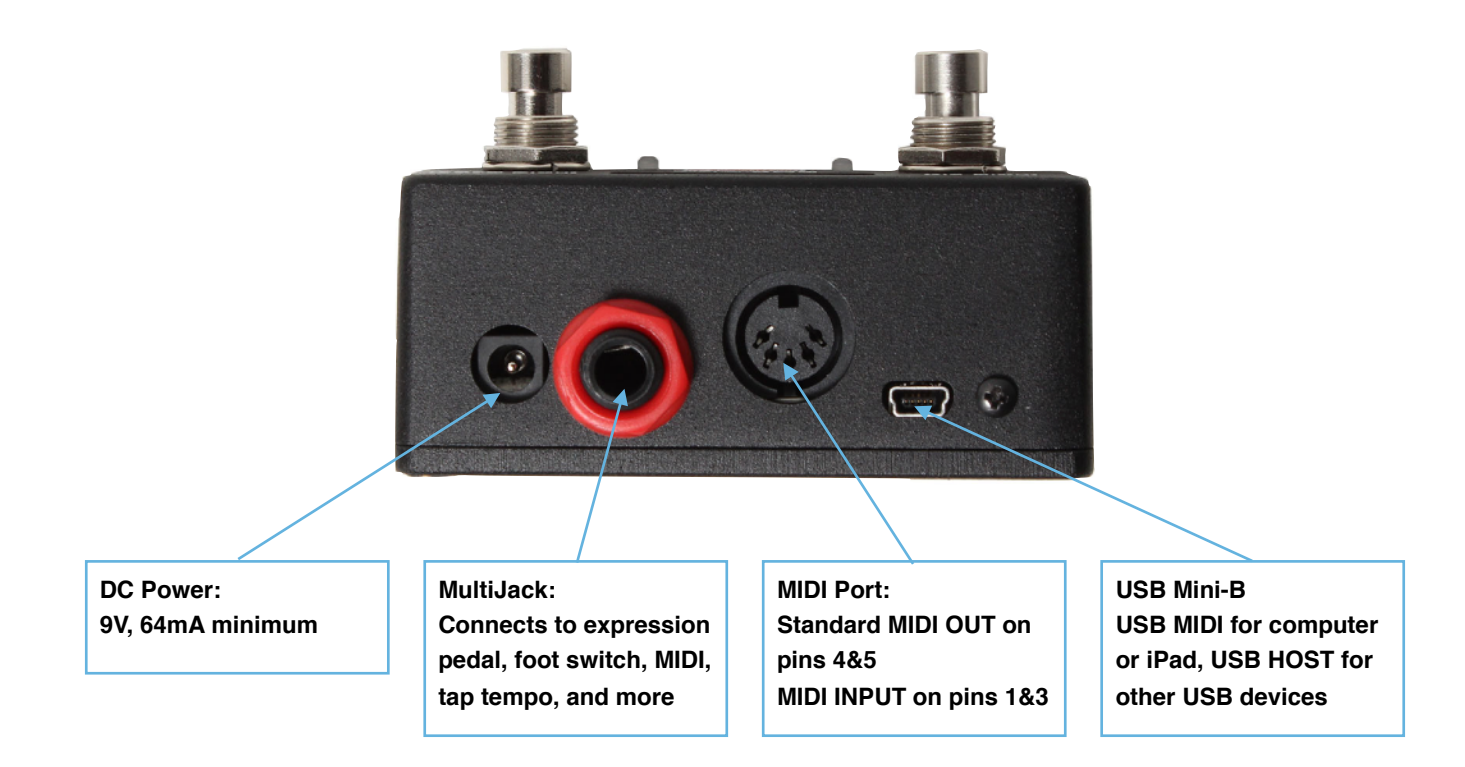

# Setting Up the DMC.micro

Setting up a pedalboard or rig with several MIDI devices is kind of like introducing some friends to each other.

You: "Hi, MIDI controller, this is Pedal." You: "And Pedal, this is MIDI controller." Pedal: "Pleased to meet you!" MIDI Controller: "Nice to meet you, too!"

Seems pleasant enough, right? So there's no need to stress out, we're here to help make it an easy process. Here's what to do:

- 1. Figure out which MIDI devices you want to connect to the DMC.micro
- 2. Make sure you have the correct cabling to hook everything up
- 3. Tell the DMC.micro what you're hooking up this is the part where you said, "Hi, MIDI controller, this is Pedal."
- 4. Tell your pedals about your MIDI control needs this is the part where you said, "And Pedal, this is MIDI controller."

Not too bad, right? Let's take it step by step.

Connecting your MIDI devices: MIDI connections come in one of three forms - 5-pin DIN, 1/4", or USB.

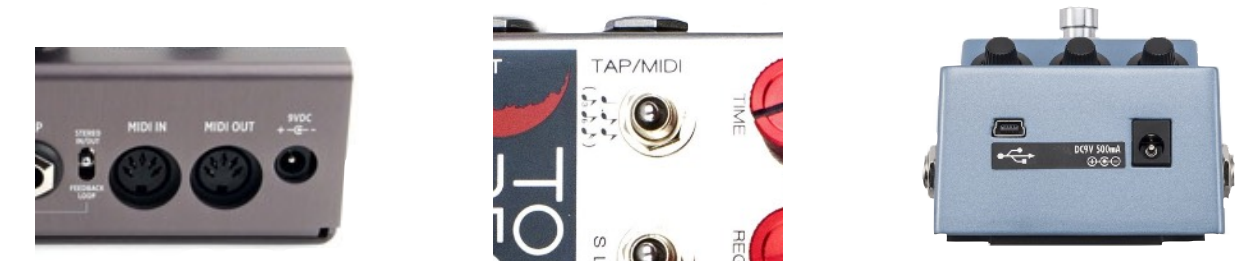

*(Yes, these are ALL MIDI Jacks!)*

In order to connect your device or devices to the DMC.micro you will need the correct cabling! **The DMC.micro may control up to THREE MIDI devices in any combination.** For example, three devices chained to the 5-pin port, or two 1/4" devices and one USB.

Here's a handy chart to help you figure out what you need:

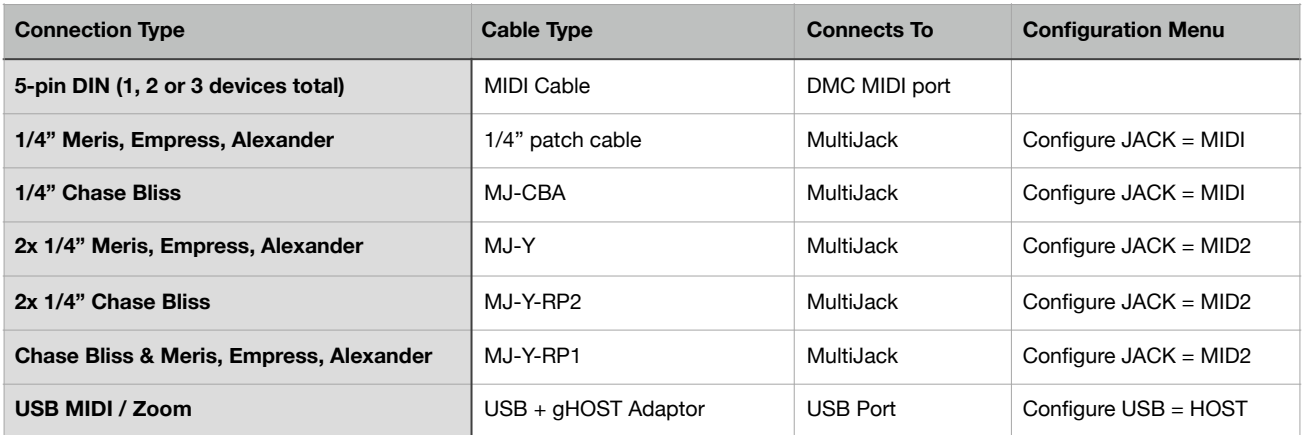

The MIDI port can connect to multiple devices by "daisy-chaining" them from input to output. For example, if you wish to connect both a Timeline and a BigSky to your DMC.micro, simply plug one MIDI cable from the DMC MIDI port to the MIDI input of your Timeline. Plug a second MIDI cable from the Timeline's MIDI output to the MIDI input of the BigSky. You may connect up to three MIDI devices to the DMC.micro MIDI port.

The MultiJack may connect to one or two MIDI devices, depending on the cable you have connected, see the chart above.

The USB port may connect to one MIDI device, by using the gHOST Adaptor cable plus the correct type of USB cable.

Once you have plugged in all of your cables, it's time to introduce the DMC.micro to your devices. Power on the DMC, wait one second, then hold the left button to enter the Setup menu. Release the button when you see the word "SETUP" scroll across the screen.

### **Tap the left or right buttons to navigate through the setup menu options. Hold the left button to enter or exit from the menus. Hold the right button to save and exit setup.**

First, navigate to the **dev** menu. This item tells the DMC how many MIDI devices you would like to control. Hold the left button, then use the left or right buttons to select either one device (**devA**,) two devices (**devB**,) or three devices (**devC.**) Hold the left button again to exit the **dev** menu.

Once you have decided the number of MIDI devices you're controlling, you need to tell the DMC what those devices actually are! So navigate to the **devA** menu and pick the device you want to use. Check the Supported Device section at the end of this manual for full details of each device.

Scroll through the available devices until you see the Menu code that matches what you want to hook up, then hold the left button to accept and return to the main menu. Repeat this for each device you have connected.

If you are connecting any devices to the MultiJack or the USB port, please navigate to those menus and set them up according to the chart in the previous section.

If you are using the MutliJack to send MIDI, then go to the **JACK** menu and set it to either MIDI or MID2 as indicated by the previous chart. You'll also need to set the MultiJack DIP switches inside the DMC.micro to **ON-ON-ON.**

If you are using the USB port, set the **USB** menu to HOST.

Hold the right button to save the configuration and exit.

(Setting up the DMC.micro, continued)

Finally, you'll need to set up your MIDI devices to recognize the commands that the DMC.micro is sending. This step represents the part of the "conversation" where you introduce your pedal to the MIDI controller.

This step is different for every type of MIDI device, so the best thing to do is consult the user manual for your device. What we need to do is to assign each device to the correct MIDI channel, and in some cases map the other control parameters including bypass, tap tempo, and expression input.

We've included some handy info to help you configure the most common devices. If you don't see your device listed, don't panic! Just check its instruction manual to find out how to change its MIDI channel. The pedal you want to use as Device A should be assigned to MIDI channel 1, Device B should be MIDI channel 2 and of course Device C should be MIDI channel 3.

## **STRYMON**

Strymon devices need to be configured correctly in order to pass incoming data through to the next device in line. They also need to be set up in order to maintain bypass "trails" and to use the Timeline looper.

Strymon Timeline: Enter the Globals menu and configure as follows:

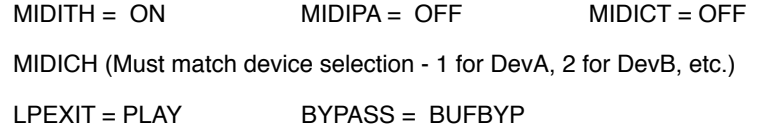

Strymon Mobius and BigSky: Enter the Globals menu and configure as follows:

MIDITH = ON MIDIPA = OFF MIDICT = OFF

MIDICH (Must match device selection - 1 for DevA, 2 for DevB, etc.)

BYPASS = BUFBYP (recommended for BigSky, optional for Mobius)

## **CHASE BLISS AUDIO**

Chase Bliss devices must be set to receive on the correct channel in order to operate with the DMC.micro:

Make sure that the DMC.micro is set to talk to a Chase Bliss pedal on the device (DevA, DevB, DevC) you'd like to use.

Then, make sure that you've got your DMC.micro hooked up to your Chase Bliss with the correct type of cable as described above. This will either be an MJ-CBA cable, or a MJ-Y-RP1 / RP2, or using a TRS cable with the Chase Bliss / Disaster Area MIDIBox. It'll all need to be connected before you get to the next step.

Power the DMC.micro on and navigate to the Device mode for the device you want to use, either A, B, or C.

Power on the Chase Bliss pedal while holding both of its foot switches.

Tap the right button until the center LED on the Chase Bliss pedal starts changing colors - this will indicate that the Chase Bliss pedal is receiving MIDI and is assigned to the correct channel

### **ALEXANDER NEO SERIES**

These pedals can receive MIDI using their MultiJack, on the left side of the Neo pedal.

Set JACK = MID1 or MID2 in the DMC.micro setup menu. MID1 is to control a single pedal from the DMC, MID2 is to control two Neo Series or other 1/4" pedals using a TRS Y cable.

Set the Device (DevA, DevB, or DevC) you'd like to use to ALEX. Save and exit setup.

Connect the Neo Series pedal to the DMC.micro using a standard 1/4" patch cable or a TRS Y cable (MID2 only.)

Power on the Neo Series pedal and hold its Select (center) button until the large main LED turns violet. Release the Select button.

Tap the Select button until the upper small LED matches the colour noted on the back of the Neo pedal corresponding to MIDI. This is *usually* RED but verify with your particular pedal.

Hold the Select button to save. Power the Neo Series pedal off and back on again to reset the MultiJack settings for MIDI - this only needs to be done once.

### **If you wish to use the Neo Series pedal as your "B" or "C" device, you'll need to set its MIDI channel.**

Advance the DMC.micro to the Device mode you wish to use - for example, hold the right footswitch and release until the controller is on the "B" device mode and the display indicates "B 1" or similar.

Power the Neo Series pedal on and hold its Select (center) button until the large main LED turns violet. Release the Select button.

Tap the right button on the DMC.micro to send a program change message to the Neo Series pedal. You should see the upper small LED flash or change colour briefly to show that the pedal has received the message.

Hold the Select button to save. Power the Neo Series pedal off and back on again to reset the MultiJack MIDI channel - this only needs to be done once.

## **EVENTIDE (H9, SPACE, TIMEFACTOR, MODFACTOR, PITCHFACTOR)**

Eventide devices have a robust MIDI mapping capability, but none of their functions are set from the factory. In order for these devices to recognize the commands we send, a few parameters must be set in their MIDI menus

If using H9 Control, navigate to Pedal -> MIDI Settings -> MIDI Channel

Set MIDI Receive Channel match device selection - 1 for DevA, 2 for DevB, etc. Navigate to Pedal -> MIDI Settings -> Assign MIDI CC Messages. Map Tap Tempo to MIDI CC 44 Map Performance Switch to MIDI CC 46 Map Toggle Tuner to MIDI CC 69 Map Activate to MIDI CC 42 Map Set Expression Pedal Value to CC 48

If using the MIDI menu on the device itself:

Navigate to RCV CHANNEL and set to match device selection - 1 for DevA, 2 for DevB, etc.

Navigate to the RCV CTL menu and set the following TAP C42 HOTSW C46 ACTIVE C42 PEDAL C48

If you plan to use the looper on the H9 or Timefactor, set the following:

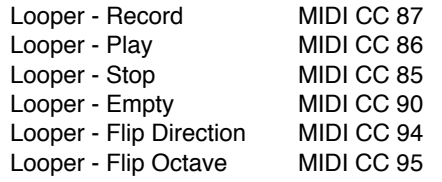

#### **BOSS DD-500**

Most of the default settings for the DD-500 are correct, but you will have to set up a few things to get the DD-500 to talk to the DMC Gen3. The DMC Gen3 sends the MIDI command to activate CTL1 when its Tap Tempo is activated, and CTL using the Performance Switch / Latching command.

To set the DD-500 to receive on a channel other than 1 (default) press Edit to enter the Edit menu.

Navigate to MIDI, then set Rx CHANNEL to the desired setting. If you want the DD-500 as the "B" device, then this should be set to 2, "C" device is 3, etc.

Ensure that PC IN and CC IN are both set to ON. The remaining settings should be correct.

To set up the DD-500 to receive tap tempo, press Edit to enter the Edit menu. Navigate to CONTROL, then set CTL1 Func to TAP. Set CTL1 PREF to SYSTEM to enable tap tempo in all presets.

# Using the DMC.micro

Now that we have gotten all of your devices set up, it's time to actually USE this crazy thing!

The DMC.micro functions are spread across several **Pages**, which may be turned on or off depending on how you'd like to use the controller.

The normal flow of Page navigation goes like this:

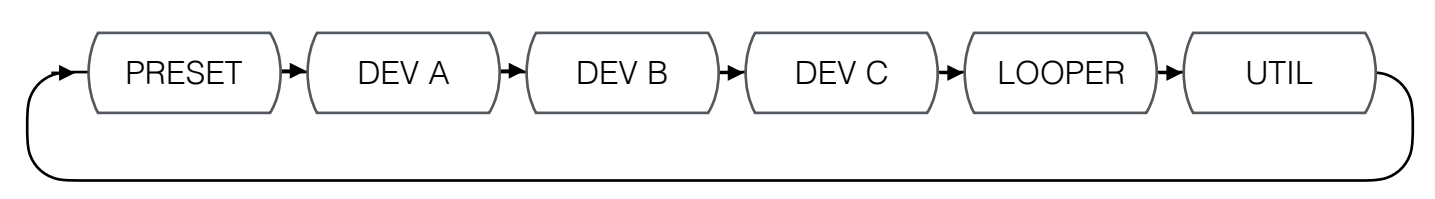

To move to the next page, just hold down the right button on the DMC.micro - we've marked it **(hold page)** on the DMC itself. If you don't need or want to use a certain page, you can disable it easily in the DMC setup menu.

**To disable Preset mode,** set PRST = OFF. If you'd like to use Preset mode, set PRST equal to the number of presets you'd like to use, up to 99.

**To assign or disable the Device A, B, and C pages,** set the DEV menu. DEV = OFF will disable all Device modes. DEV = DEVA will enable only the Dev A page, DEV = DEVB will enable Dev A and Dev B, and DEV = DEVC will enable all three Device pages.

**To configure the Looper page,** set the LPR menu to match the device that you'd like to use for looping. For example, if you have a Timeline connected to the DMC.micro as Device A that you'd like to use, just set LPR = DEVA in the setup menu. If you don't want to use the Looper page, configure LPR = OFF in the setup menu.

**To enable or disable the Utility mode,** set UTIL in the setup menu. UTIL = OFF will disable the Utility page.

**PLEASE NOTE that you must have at least one page activated in order to use the DMC.micro. If you accidentally disable all of the pages, the DMC.micro will boot and then just hang! Go back into setup and enable something!**

## Preset Mode

This is really the heart of the DMC.micro - we've designed it to be as simple as possible, but it's a really powerful tool for performance.

Let's say that you're playing the verse of a song, and you need to go from a tight rhythmic delay to a big, ambient pad sound for the chorus. Depending on which patches you're using on your delay pedal, you might have to press four or five buttons to move from one tone to the next. If you've got the DMC.micro programmed, then changing between these sounds could be a single tap like changing channels on your TV.

**Here's how it works:** The Preset Mode stores the status of each of your connected MIDI devices into the DMC.micro memory. When you press the left or right buttons, the DMC will load up its stored data and then send out the correct programs and commands to your MIDI devices. It sounds complicated but all you have to do is tap a single button.

**Here's how to set and save a preset:** Load up the preset you'd like to set and save on the Preset page.

Go to the Device page for your first MIDI pedal. Tap the left or right buttons until you get to the sound you want to use. If you'd like to bypass or engage the pedal, hold the left button - the red LED on the left will light up to show that the pedal is ON. The dots on the display also show the status of the A, B, and C devices.

Repeat for your other MIDI pedals. When you have everything sounding right, go back to the Preset page and HOLD the left button to save. The display will flash SAVE and you're done!

**NOTE: You must use the Device pages to select the programs for your devices. If you use the buttons on your devices themselves, the DMC.micro has no idea what you're doing!**

# Device Modes - A, B, and C

These modes are designed to get you quick access to the programs and bypass / engage functions on your MIDI pedals. We also use these modes to change the programs that the DMC.micro will use for its presets if the Preset mode is enabled.

This is pretty simple stuff, and we're sure you can manage these on your own, but just in case you want the full details here is how it all works:

Tap the left button to go back / down one program on your device. Tap the right button to go forward / up one program on your device. Hold the left button to engage or bypass your device.

The left LED will light RED to show the status of the current device, and the dots (…) on the display will also show the bypass / engage status of the A, B, and C devices.

## Looper Mode

This is kind of a special case mode, and it only works with certain devices. At this time, the following devices have looper support:

Strymon Timeline, Line 6 M9, Line 6 M13, Line 6 HX Effects, Line 6 HX Stomp, Eventide Timefactor, Eventide H9.

The Timeline and Line 6 loopers M-series work "in the background," and are available at any time whether the looper is selected on the device itself.

The HX Effects and HX Stomp loopers also work in the background but you must be sure to place a looper block in the current preset on your device, otherwise you can't loop.

The Eventide loopers require the user to load a preset with the Looper algorithm before any looping can occur.

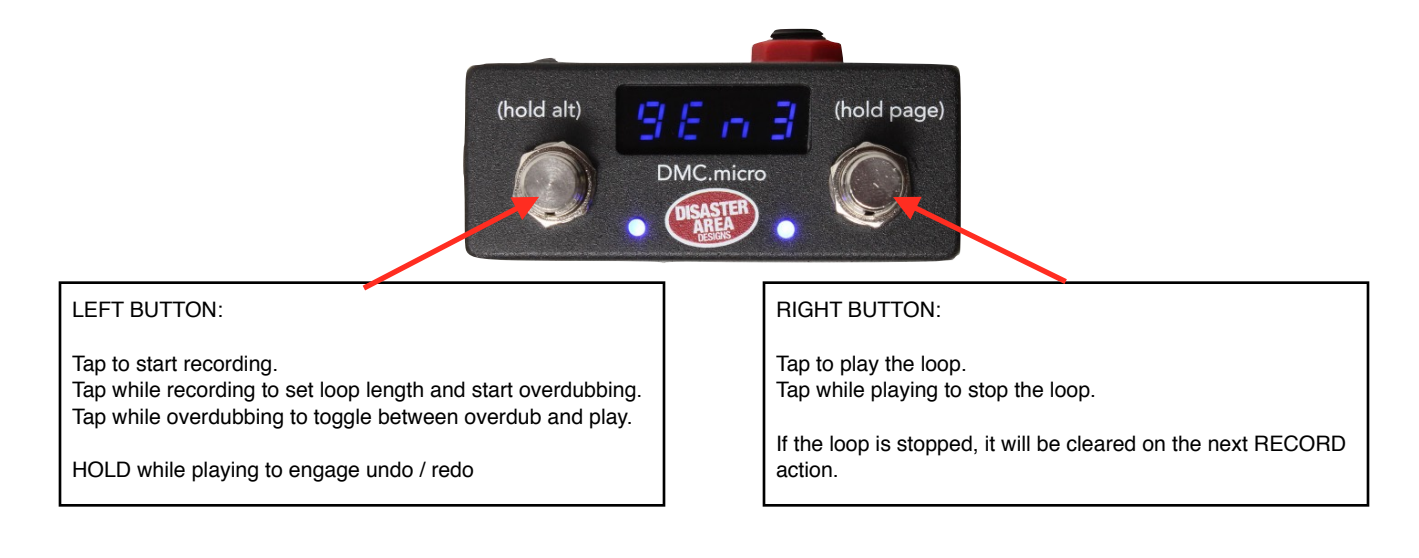

## Utility Mode

The final mode on the DMC.micro is for the tweakers - this mode allows you to send just about any MIDI message you want to your devices. It requires some careful setup, but once that's done you've got all kinds of control!

To use Utility Mode, enter the DMC setup and configure UTIL = ON.

Next, you will need to set up the Utility parameters you'd like to use.

- **U Lt Utility Mode, Left Button Message Type.** This sets the type of message that the left button will send.
	- ONE: MIDI CC message will be sent with the same value each time the button is pressed.
	- TOGG: MIDI CC message will be sent with two alternating values when the button is pressed.
	- NOTE: MIDI Note on and note off message will be sent when the button is pressed.
	- b UP: Bank up message will be sent for Strymon devices.<br>b DN: Bank down message will be sent for Strymon device
	- Bank down message will be sent for Strymon devices.
	- TAP: Tap tempo message will be sent the DMC.micro knows which messages are required for this!

**U Ln Utility Mode, Left Button Message Number.** This sets the MIDI CC controller number or MIDI note number that the left button will send. Ranges from 0-127.

**U LL Utility Mode, Left Button Low Value.** This sets the MIDI CC lower number for use with the Toggle message type.

**U LH Utility Mode, Left Button High Value.** This sets the MIDI CC upper value for use with the Toggle message type, or the value sent for the ONE shot message type. Also sets the velocity of the MIDI note sent for the NOTE message type.

**U LC Utility Mode, Left Button Channel.** This sets the MIDI channel or channels that the left button will use to send messages. The channel is indicated with the letters A, B, C. If you wish to send a message to the A, B, or C device its letter must be shown. If a zero is shown in a particular location, that channel will not receive the messages from this button. For example, U LC = AB0 means that the left button in Utility Mode will send MIDI messages to Devices A and B but not to Device C.

**U r t Utility Mode, Right Button Message Type.** This sets the type of message that the right button will send. Options are identical to the Left Button Message Type above.

**U r n Utility Mode, Right Button Message Number.** This sets the MIDI CC controller number or MIDI note number that the right button will send. Ranges from 0-127.

**U r L Utility Mode, Right Button Message Low Value.** This sets the MIDI CC lower number for use with the Toggle message type.

**U r H Utility Mode, Right button High Value.** This sets the MIDI CC upper value for use with the Toggle message type, or the value sent for the ONE shot message type. Also sets the velocity of the MIDI note sent for the NOTE message type.

**U r C Utility Mode, Right Button Channel.** This sets the MIDI channel or channels that the right button will use to send messages. The options are identical to the Utility Mode Left Button Channel above.

**U At Utility Mode, Alternate Button Message Type.** This sets the type of message that the left button will send *when held down*.

- ONE: MIDI CC message will be sent with the same value each time the button is pressed.
- TOGG: MIDI CC message will be sent with two alternating values when the button is pressed.<br>NOTE: MIDI Note on and note off message will be sent when the button is pressed.
- MIDI Note on and note off message will be sent when the button is pressed.
- b UP: Bank up message will be sent for Strymon devices.
- b DN: Bank down message will be sent for Strymon devices.

**U An Utility Mode, Alternate Button Message Number.** This sets the MIDI CC controller number or MIDI note number that the left button will send *when held*. Ranges from 0-127.

**U AL Utility Mode, Alternate Button Low Value.** This sets the MIDI CC lower number for use with the Toggle message type.

**U AH Utility Mode, Alternate Button High Value.** This sets the MIDI CC upper value for use with the Toggle message type, or the value sent for the ONE shot message type. Also sets the velocity of the MIDI note sent for the NOTE message type.

**U AC Utility Mode, Alternate Button Channel.** This sets the MIDI channel or channels that the left button will use to send messages *when held*. The options are identical to the Utility Mode Left Button Channel above.

Finally, save and exit setup. Navigate to the UTIL page and you're done! Tap the left or right button to send the messages you chose in setup, or hold the left button to send the Alt messages. If any of your message types are set to TOGGle, the DMC LEDs will light to show the toggle status.

## Setup Menu

We've covered some of the more common setup tasks throughout this manual, but here is the full Setup reference in case you want to dive in deep and really get to the nuts and bolts of your DMC.micro.

### **To enter Setup, hold the LEFT button on the DMC.micro when "DISASTER AREA" scrolls on the display. Release the button when you see "SETUP" scroll.**

**Tap the left or right buttons to navigate through the setup menu. Hold the left button to enter or exit a sub-menu. Hold the right button to save the setup and exit.**

**PRST:** Sets the number of presets available in Preset Mode. Ranges from 1-99. Set to OFF to disable Preset Mode. **P CH:** Sets the MIDI channels on which Preset Mode will send messages. A, B, or C in any combination.

**DEV:** Sets the number of active Device Mode pages. A, A+B, or A+B+C. Set to OFF to disable all Device Modes. **DEVA:** Configures the device driver type for the A device. Please consult the table at the end of this manual for full details.

**DEVB:** Configures the device driver type for the B device. Please consult the table at the end of this manual for full details.

**DEVC:** Configures the device driver type for the C device. Please consult the table at the end of this manual for full details.

**LPR:** Sets the device that the DMC will use for looper control. A, B, or C. Set to OFF to disable Looper Mode.

**UTIL:** Enables or disables the Utility Mode.

*Please consult page 10 for more details on Utility Mode settings!*

- **U LT:** Utility Mode, left button message type.
- Utility Mode, left button message number.
- **U LL:** Utility Mode, left button message low value.
- Utility Mode, left button message high value.
- **U LC:** Utility mode, left button message channels.
- **U RT:** Utility Mode, right button message type.<br>**U RN:** Utility Mode, right button message numt
- Utility Mode, right button message number.
- **U RL:** Utility Mode, right button message low value.
- **U RH:** Utility Mode, right button message high value.
- **U RC:** Utility mode, right button message channels.
- **U AT:** Utility Mode, alternate (left hold) button message type.
- Utility Mode, alternate (left hold) button message number.
- **U AL:** Utility Mode, alternate (left hold) button message low value.
- **U AH:** Utility Mode, alternate (left hold) button message high value.
- **U AC:** Utility mode, alternate (left hold) button message channels.

*Please consult page 12 for more details on MultiJack settings!*

**JACK:** MultiJack configuration.

- **J UT:** MultiJack Utility CC number.<br>**J CH:** MultiJack Channel assignme
- **MultiJack Channel assignment.**
- **BRT:** Display Brightness. Controls both display and the status LEDs. Ranges from 0-9.
- **HOLD:** Button Hold Time. Sets how long the user must hold a button to trigger the hold or alt function. Lo, Mid, High.
- **USB:** USB port function setting. HOST = USB host function for controlling a USB MIDI device with gHOST Adaptor. MIDI = USB MIDI function for interfacing to a computer or iPad.
- **InCh:** MIDI Input channel setting. The DMC.micro will respond to incoming MIDI on this channel. Ranges from 1 to 16. Set to OFF to disable MIDI input and MIDI thru.
- **DUMP:** MIDI SysEx dump. Not used in this version of firmware.

**FACT:** Factory Reset. Clears all user settings and resets to factory specifications. Tap right button until "ALL" is displayed, then hold the left button to reset. To exit without resetting, tap right button until "BACK" is displayed, then hold the left button.

# MultiJack Configuration

The 1/4" jack on the DMC.micro is our astounding MultiJack! It can handle all kinds of connectivity and functionality, so let's get the details!

Enter the Setup menu and navigate to the **JACK** sub-menu.

- **EXP:** The MultiJack will connect to an external expression pedal. This will let you use one expression pedal to send MIDI expression commands to one or more of your MIDI devices. The DMC knows what commands to send, based on its device drivers. The DIP switches should be set to **ON-ON-ON.**
- **FT.SW:** The MultiJack will connect to an external foot switch. This lets you use a standard tap tempo type momentary foot switch to send MIDI taps to your pedals. The DMC knows which commands your pedals need, based on its device drivers. The DIP switches should be set to **ON-ON-ON.**
- **RLY:** The MultiJack will use its internal relay to send tap tempo commands to a single non-MIDI device that is tap capable. IMPORTANT: Set the DMC.micro internal DIP switches to **OFF-OFF-OFF** in order to use this option. You should also enable UTIL mode and set at least one switch message type to TAP to use this function.
- **MIDI:** The MultiJack will send MIDI on the jack tip. This works with Empress, Meris, and Alexander pedals using a standard mono patch cable. This function will also work on Chase Bliss Audio pedals by using the MJ-CBA cable. Set the DIP switches to **ON-ON-ON.**
- **MID2:** The MultiJack will send MIDI on both the jack tip and the jack ring. This works with a Chase Bliss audio pedal and a standard TRS / stereo cable if the MultiJack DIP switches are set to **ON-ON-OFF** from left to right. This option will also allow you to connect two MIDI devices to the MultiJack using an MJ-Y, MJ-Y-RP1, or MJ-Y-RP2 cable. Set the DIP switches to **ON-ON-ON** to use the MultiJack with two MIDI devices.
- **MID3:** The MultiJack will send MIDI on the jack tip and *receive* MIDI on the jack ring. Used for certain special cases. Set the DIP switches to **ON-ON-ON**.
- **UTIL:** The MultiJack will connect to an expression pedal and will send a MIDI CC message of your choosing. Set the DIP switches to **ON-ON-ON** and consult the following section for details on configuring the desired MIDI message.

The next sub-menu is the Jack Utility Assignment. Set **J UT** to the MIDI CC message you would like to send, the range is 0 to 127.

The final menu in the MultiJack configuration is the MultiJack Channel Assignment. Set **J CH** to the channel or channels you would like to use. For example, if you would like to use the MultiJack to connect to an expression pedal that controls your A and C devices, then set **J CH = JA0B.** If instead you would like to send tap tempo to your A and B devices but not your C device, then try setting **J CH = AB0.**

# USB HOST and USB MIDI

The DMC.micro USB port is capable of interfacing with a variety of devices. One of the most popular applications for the USB port is to control the Zoom MultiStomp series (MS-50G, MS-60B, MS-70CDR.)

Enter the DMC setup menu and configure **USB = HOST**, then set up **DEVA = ZOOM.** Make sure that **DEV** is set to at least DEVA to enable the Device A page. Power the DMC.micro off, then connect the gHOST Adaptor to its USB port. Connect the Zoom USB cable to the Zoom's USB port, then connect the USB cable and the gHOST Adaptor. The Zoom pedal should change presets in response to the DMC.micro.

**The DMC.micro can power the Zoom pedals but please be aware that you'll need to use an output on your power supply capable of supplying more than 100mA! You may also power the DMC.micro and Zoom pedal separately from two standard power supply ports. Red Panda and Source Audio pedals won't take power over the USB and must be powered separately.**

If you would like to use the DMC.micro as an interface to your computer or iPad, set **USB = MIDI** in the DMC setup menu. Restart the controller and connect it to your device. You should see a MIDI interface called "Disaster MIDI" in your application's list of available devices. The DMC.micro is class-compliant and should not require drivers on any modern operating system. The DMC.micro will pass any MIDI information it receives over USB out to its 5-pin MIDI and MutliJack ports.

# **DMC / DPC GEN3 SUPPORTED DEVICES**

How to use this table:

We've listed the device drivers that are installed in your Gen3 controller below. Each driver has preset values for all of the various items the controller can access, so that you don't need to be a MIDI expert to use the controller!

We've listed the MIDI controller numbers that we send, in case you want to map them to something else or are trying to match up an unsupported device.

If you're not sure about a device you're using, we recommend you try **General MIDI** or **General MIDI No Bypass.** These drivers will allow you to send MIDI programs 0-127, which should support 99% of the devices on the market. If your device doesn't have 128 presets, then the upper range of the controller will be ignored by your device.

We add new devices all the time, so if you've got something that has special features not yet supported please contact us!

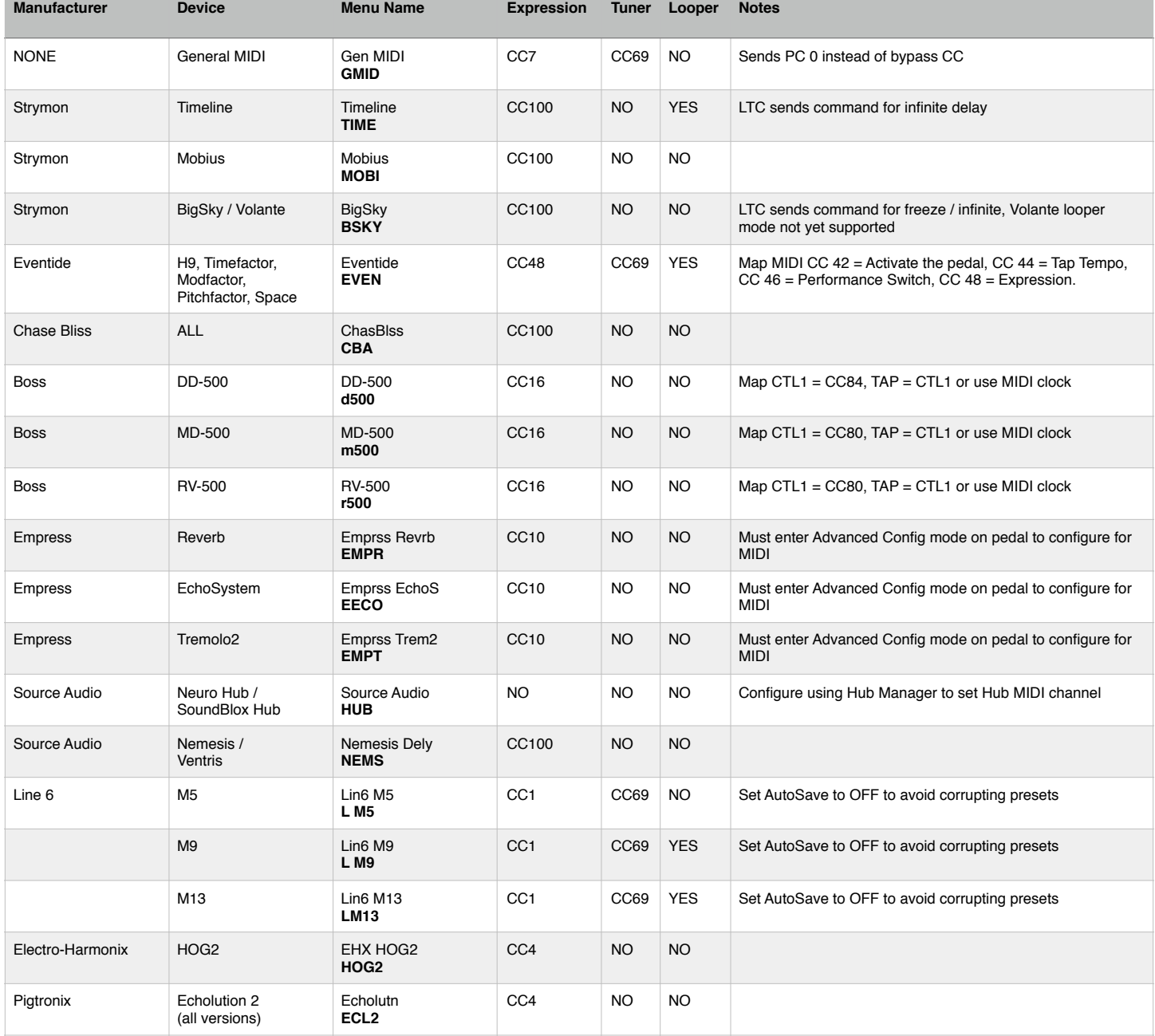

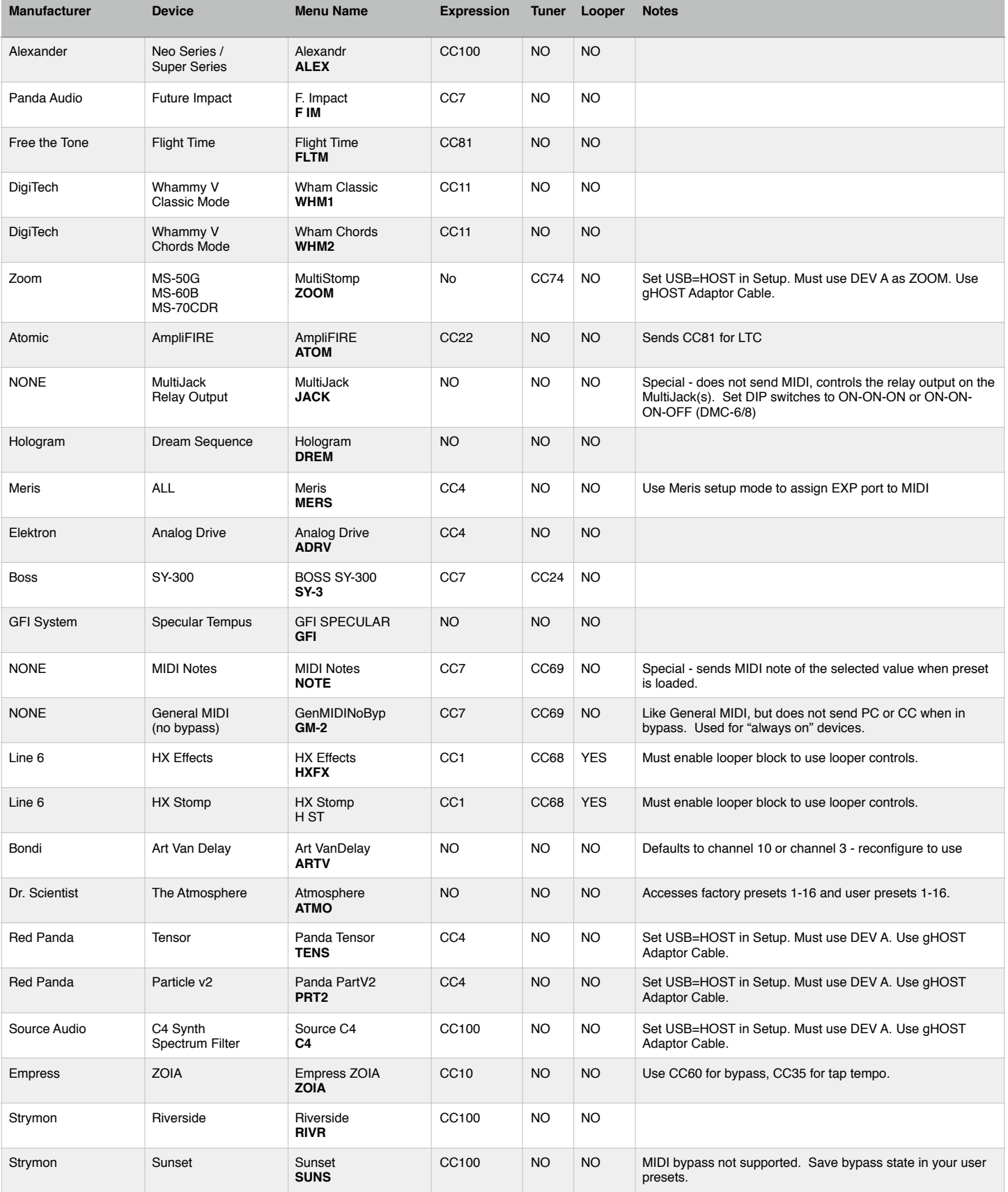